# Notes on Illumina Technology for Whole-Genome Expression

Kevin R. Coombes and Jiexin Zhang

2 July 2007

# 1 Illumina Products

Illumina provides products for the following kinds of assays:

- 1. DNA analysis
	- (a) SNP genotyping
	- (b) Copy number/LOH
	- (c) Methylation
- 2. RNA analysis
	- (a) Genome-wide expression
	- (b) Focused arrays for expression: custom focused arrays
	- (c) DASL (cDNA-mediated annealing, selection, extension, and ligation assay) gene expression: reproducible profiles.

### 2 Basic Illumina Technology

Illumina's BeadArray Technology is based on 3-micron silica beads that self assemble in microwells on a substrate. When randomly assembled on the substrate, the beads have a uniform spacing of about 5.7 microns. Each bead is covered with hundreds of thousands (200K to 400K) of copies of a specific oligonucleotide that act as the capture sequence in one of Illumina's assays. Because the micro-wells outnumber the probe sequences, multiple copies (20-30) of each bead type are present in the array. This build-in redundancy improves robustness and measurement precision. For example, researchers can profile six samples per Mouse-6 BeadChip with about 47,000 transcripts per sample.

#### 2.1 Controls

The controls used include the following:

1. Controls for biological specimen: 7 housekeeping genes.

- 2. Controls for sample labeling: 4 RNA spike (lysA, pheA, thrB, thpF)
- 3. Controls for hybridization: 6 probes for Cy3-labeled hyb; 8 probes for low stringency hyb; 1 probe for high stringency hyb.
- 4. Controls for signal generation: 2 probes with complementary biotin-tagged oligo.
- 5. Negative controls: hundreds of probes of random sequence selected to have no corresponding targets in the genomes.

## 3 Generating Gene Profile Data Using Bead Studio

In order to analyze Illumina data in R, it must first be exported from the Illumina Bead Studio program. For completeness, we include instructions on data export.

- 1. File  $\rightarrow$  New Project  $\rightarrow$  Gene Expression  $\rightarrow$  Direct Hyb  $\rightarrow$  Specify the name and location for your project  $\rightarrow$  Specify the directory where your arrays are located  $\rightarrow$  Select arrays for your project and move them into "Project Data" window  $\rightarrow$  Group samples into groups of replicates (Figure [1\)](#page-2-0).
- 2. Choose analysis type. ("Gene expression" in our case. the other option is "differential expression".)  $\rightarrow$  Give content descriptor (e.g., MOUSE-6\_V1.XML)  $\rightarrow$  Finish.
- 3. Export "Sample Gene Profile" to GeneSpring GX format. (Other files that can be generated are "group gene profile", "group probe profile", and "sample probe profile"). Figure [2](#page-3-0) shows part of the Sample Gene Profile.
- 4. In order to obtain a mapping from the "TargetID" values that are present in SGP to gene annotation, you need to do the following:
	- Select the "Sample Gene Profile" tab (one of four display options above the table);
	- Click on "column chooser" and make sure "TargetID" and one of all of "ACCES-SION"/"SYMBOL"/"GID" are in the "Displayed Columns" (in my case, I choose "AC-CESSION");
	- Click the export icon (folder with the out arrow) on the tool bar, rather than the export to GeneSpring function. Using the GeneSpring function strips the accession numbers, whereas the straight export tool leaves all of the viewable columns, including accession, definition, etc;
	- give name and save the file (in my case I called it "targetID accession.txt").

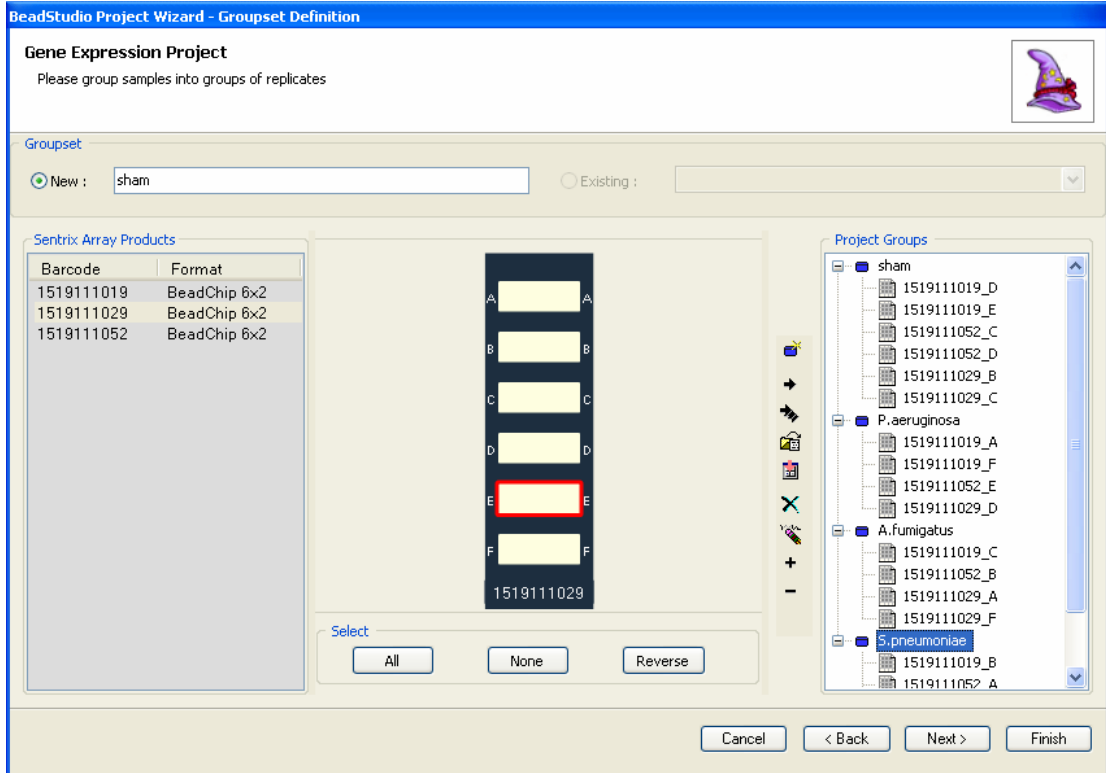

<span id="page-2-0"></span>Figure 1: Bead Studio Snapshot

<span id="page-3-0"></span>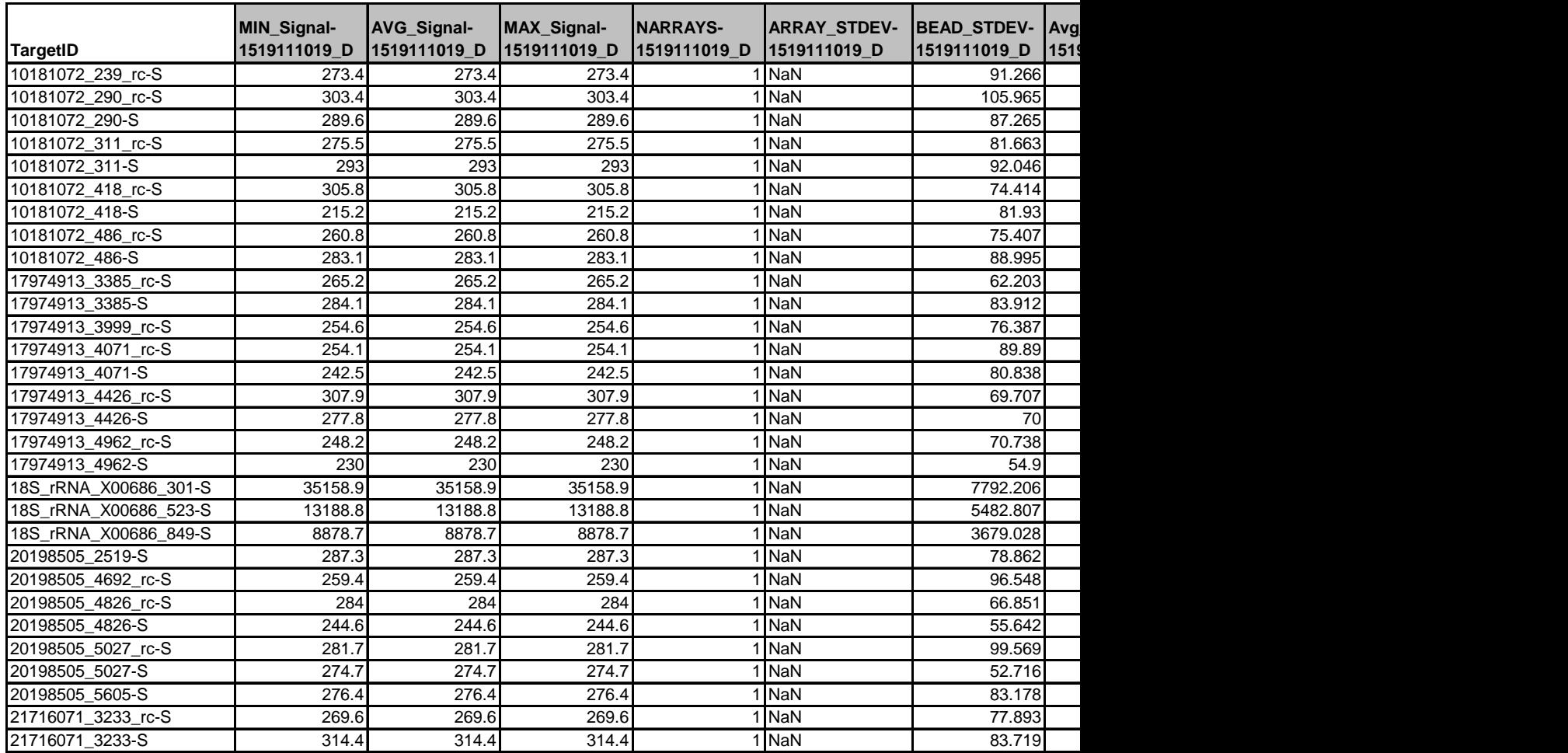